## Signing On To CloudCME

- 1. To create an account in CloudCME go to <a href="https://umaryland.cloud-cme.com">https://umaryland.cloud-cme.com</a>
- 2. At the top left, click on the **Sign-In** tab. If you do not have a UMID, you can create an account using your email and a password. Click on **Create an Account**.

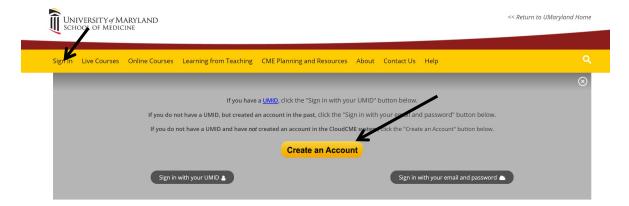